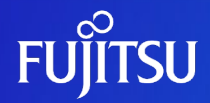

# **Oracle VM Server for SPARC V2V移行ガイド**

2019年12月(第1.1版)

富士通株式会社

0 © 2018-2023 Fujitsu Limited

# **はじめに 1/2**

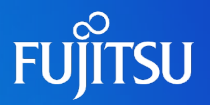

#### ■ 目的

• 本書では、SPARCサーバの仮想化機能「Oracle VM Server for SPARC」によって構築した 仮想環境(ゲストドメイン)を別のサーバに移行する方法(V2V : Virtual to Virtual)を 紹介します。

#### ■ 対象読者

- Oracle VM Server for SPARCのゲストドメインの移行をお考えの方
- Oracle VM Server for SPARCの基礎知識を有している方
- Oracle Solarisの基礎知識を有している方

#### ■ 留意事項

- 本書は、Oracle VM Server for SPARCで構築したゲストドメインを移行対象としています。
	- ⁃ 移行元および移行先のサーバは、Oracle VM Server for SPARCが動作するサーバ (sun4vアーキテクチャ)である必要があります。
	- ⁃ 移行するゲストドメインは、 Oracle Solaris 11またはOracle Solaris 10を対象としています。 ※ Oracle Solarisゾーンの仮想環境 (ノングローバルゾーンとカーネルゾーン) は対象外です。 ※ 仮想SCSIホストバスアダプタ(vHBA)を割り当てているゲストドメインは対象外です。
	- ⁃ 移行元制御ドメイン/移行先制御ドメイン/移行するゲストドメインはSolaris 11.4まで対応しています。

# **はじめに 2/2**

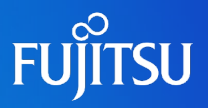

#### ドキュメントの位置づけ

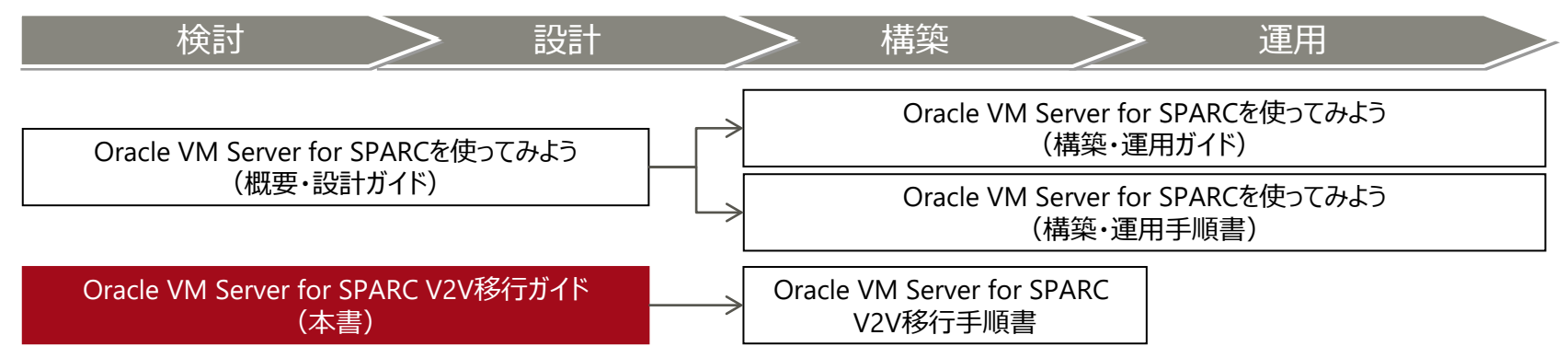

• Oracle VM Server for SPARCを使ってみよう

<https://www.fujitsu.com/jp/sparc-technical/document/solaris/#ovm>

• Virtual to Virtual (V2V) 移行(Oracle VM Server for SPARC) <https://www.fujitsu.com/jp/sparc-technical/document/proposal/index.html#migration>

#### ■ 本書での表記

- コマンドのセクション番号は省略しています。 例:
	- ⁃ ls(1) ⇒ lsコマンド
	- ⁃ shutdown(1M) ⇒ shutdownコマンド
- 以下の用語は略称を用いて表記する場合があります。

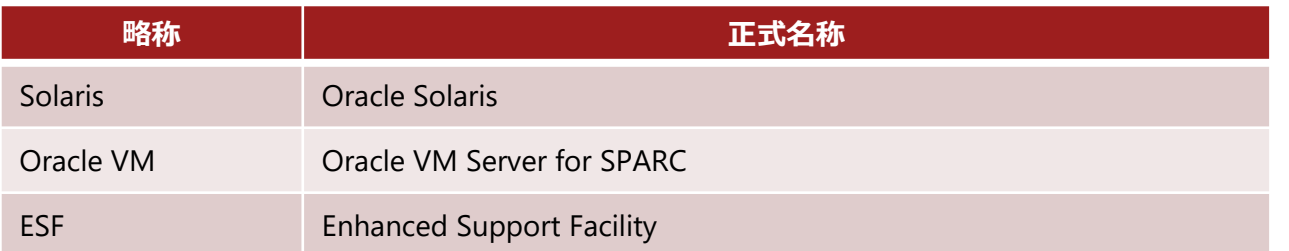

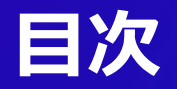

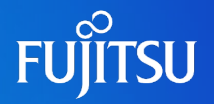

- Oracle VM Server for SPARCのV2Vの概要と特徴
- ゲストドメインV2V移行の構成例
- ゲストドメインの移行作業の概要
- ゲストドメインの移行方法
	- 1. 事前準備
	- 2. 移行作業
	- 3. 移行後の作業
- 付録

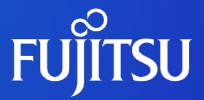

# **Oracle VM Server for SPARCのV2V の概要と特徴**

Oracle VM Server for SPARCのV2Vの概要や特徴を説明します。

## **V2Vの概要**

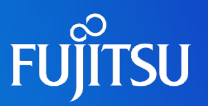

### ■ V2V (Virtual to Virtual) とは

• サーバ上の仮想環境を別のサーバの仮想環境に移行します。

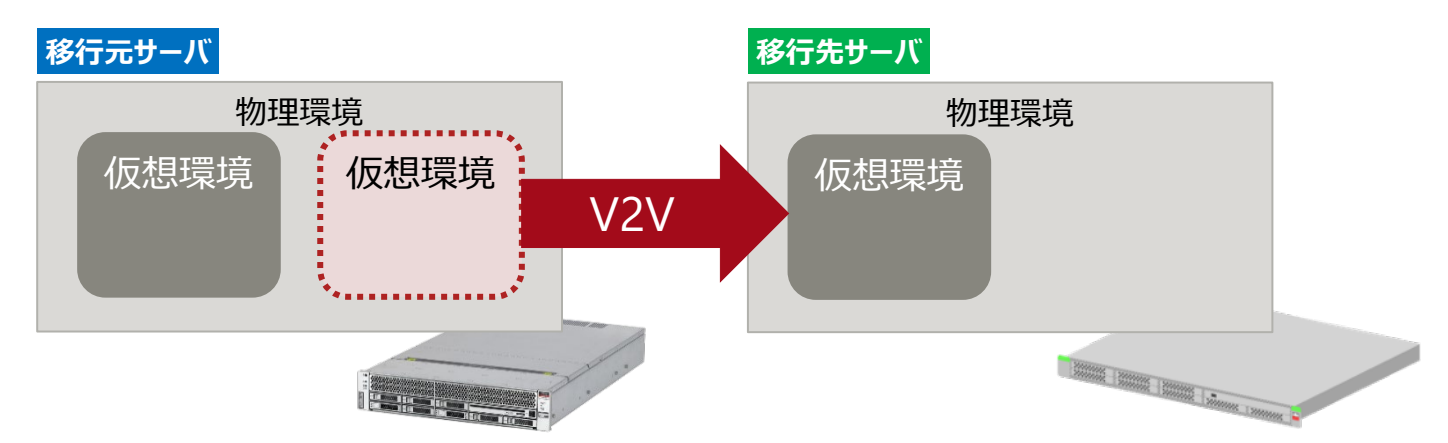

### 《参考》P2V (Physical to Virtual)

• サーバの物理環境を別のサーバ上の仮想環境に移行します。

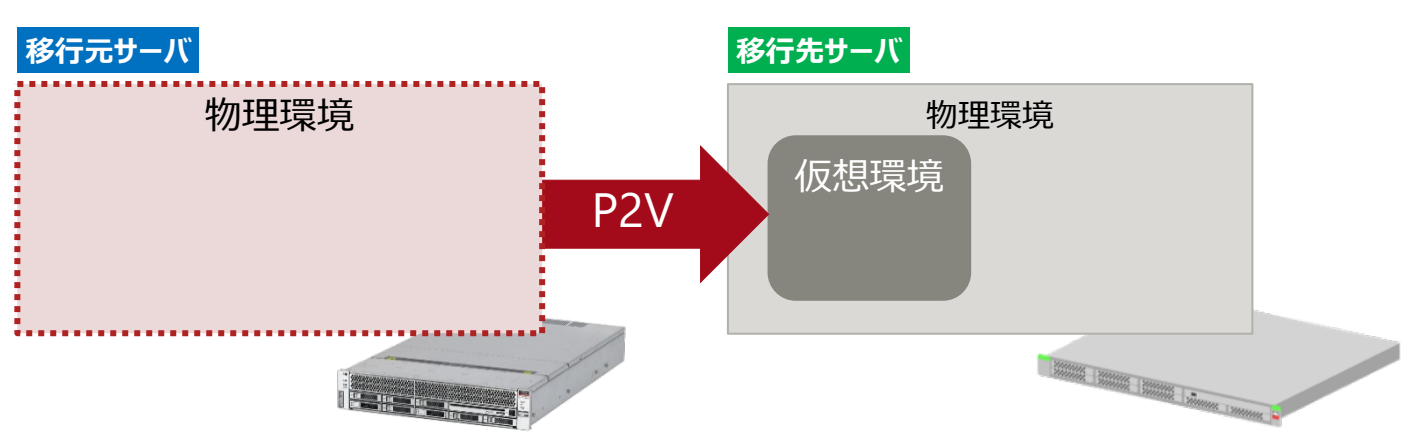

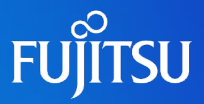

### **多彩な仮想化機能により、高い信頼性/柔軟性を最適なバランスで実現**

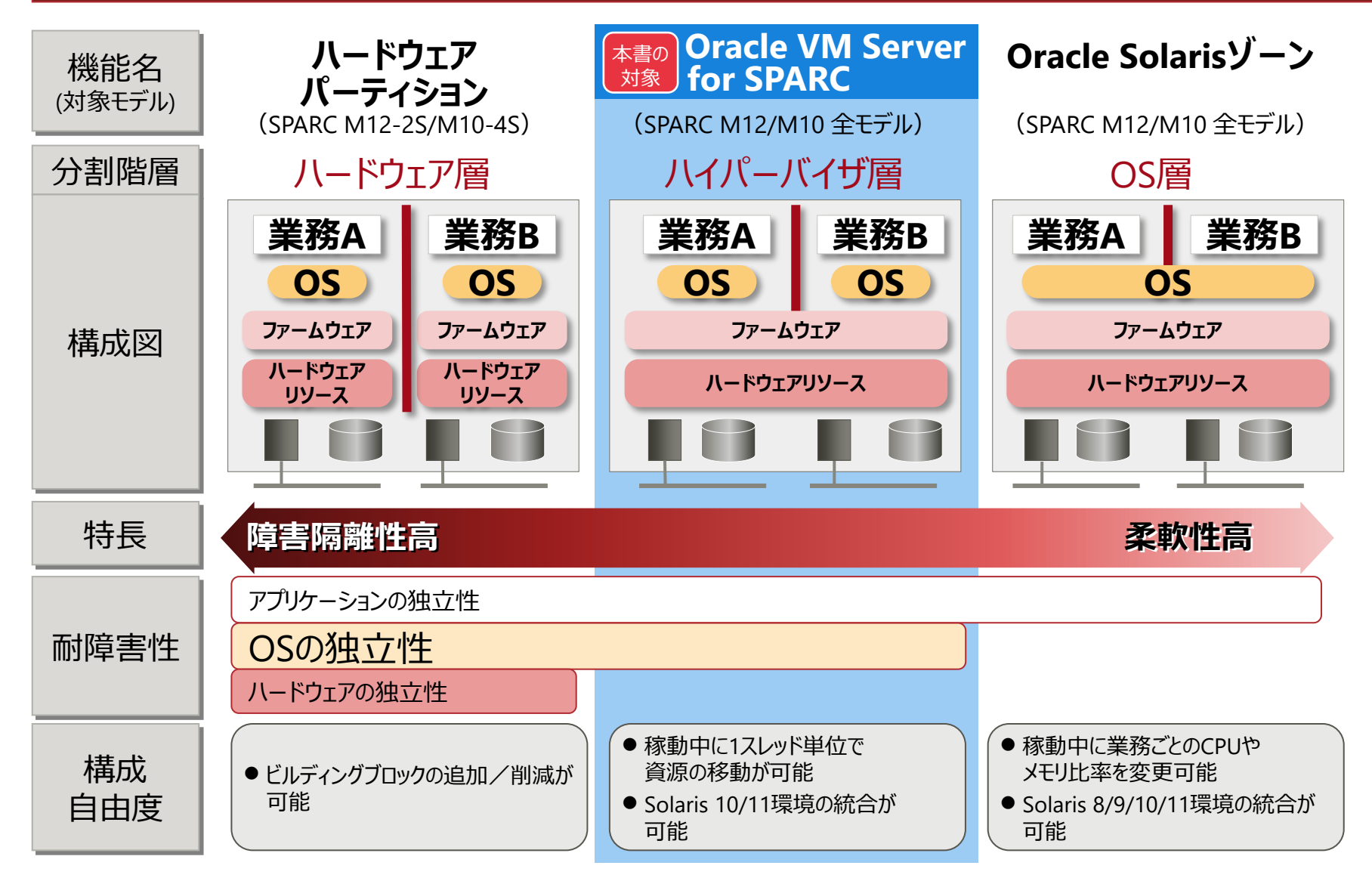

# **Oracle VM Server for SPARC の特徴**

### 1台のサーバ内に複数のドメイン=仮想マシンを構築し、各ドメインで独立したOSを稼動できます。

### 無償

- Oracle VMは、無償で使用できます。
	- ドメインを何個作成しても、 追加コスト(OSのライセンス費用など)は発生しません。
- リソースの有効活用
	- 各ドメインに、リソースを柔軟に割り当てられます。 (CPU:1スレッド単位、メモリ:4 MB単位)
- 少ない性能オーバーヘッド
	- 仮想化による性能オーバーヘッドは、 ほとんどありません。
	- 各ドメインの性能は、物理サーバのCPU数・メモリ容量と 同様に、見積もれます。

### 障害の隔離性

- Oracle VMでは、 ドメインごとにOSをインストールします。
	- そのため、1つのゲストOS上で障害(パニック)が生じても、 ほかのドメインには影響を与えません。

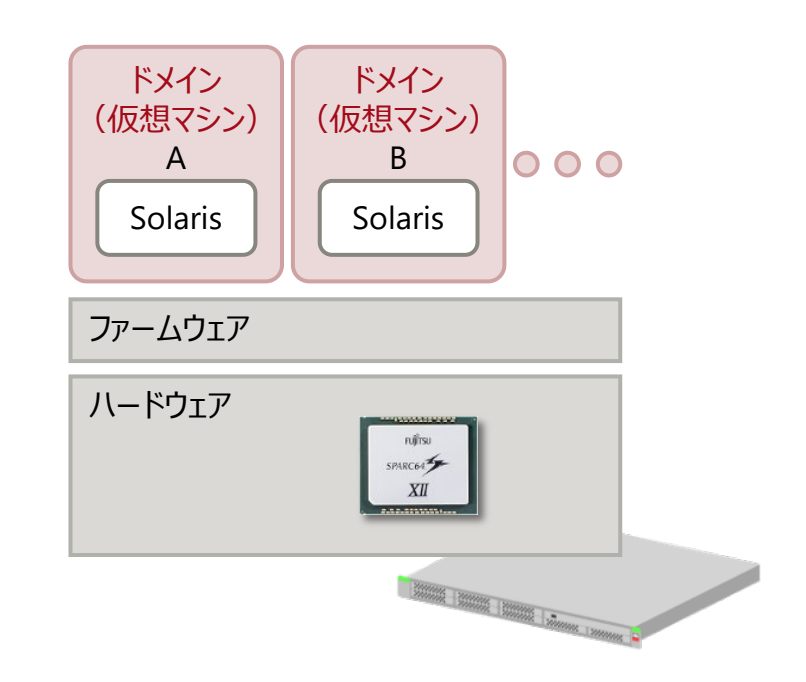

#### **FUJITSU Oracle VM Server for SPARC を構成するドメイン**

### ■ ドメインの種類

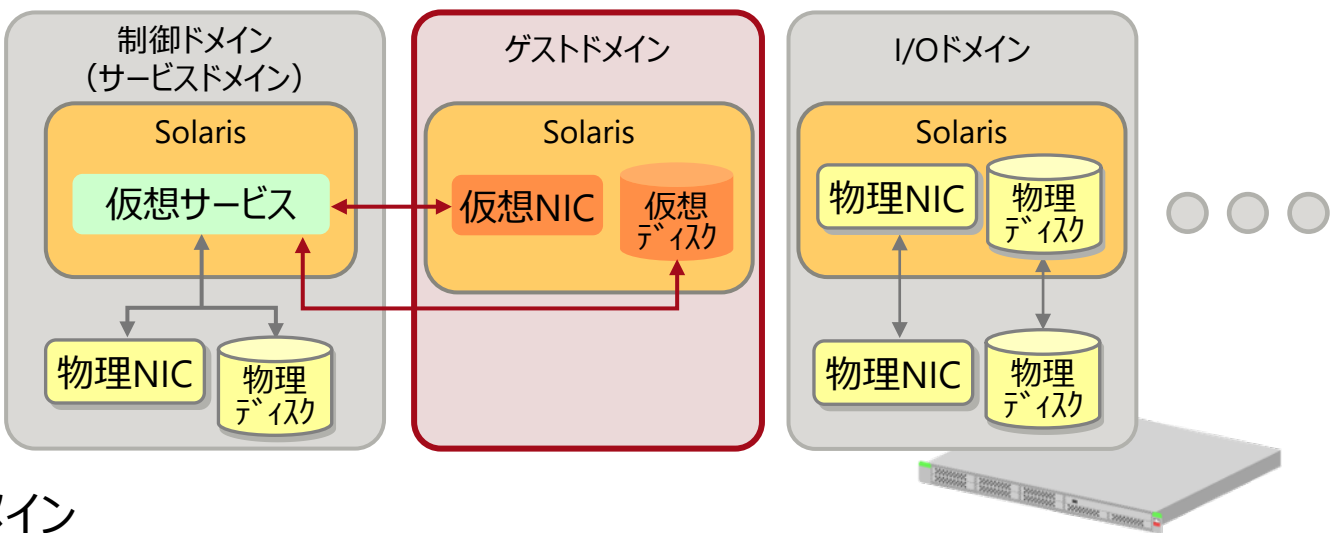

### ■ 制御ドメイン

• Oracle VMの管理(ドメインの作成やリソースの割り当てなど)を行うドメインです。

サービスドメイン

• 仮想ディスクや仮想スイッチなどの仮想サービスを提供するドメインです。

### **ゲストドメイン (本書の対象ドメイン)**

- 仮想サービスを利用し、業務アプリケーションを動作させるドメインです。
- ■I/Oルートドメイン・I/Oドメイン
	- 物理I/Oデバイス(PCIカードやディスクなど)に直接アクセスできるドメインです。

• 本書は、「ゲストドメインの移行」を対象としています。 ※制御ドメインおよびI/Oドメイン(I/Oルートドメイン、I/Oドメイン(SR-IOV)含む)の移行は対象外です。

# **ゲストドメインのV2V移行の特徴 1/2**

# **FUJITSU**

### ■ 本資料で解説するV2V移行の特徴

- Solaris 11またはSolaris 10のゲストドメインを移行
- ●別途、ソフトウェアの購入は不要(Oracle Solaris標準の機能のみで移行可能)

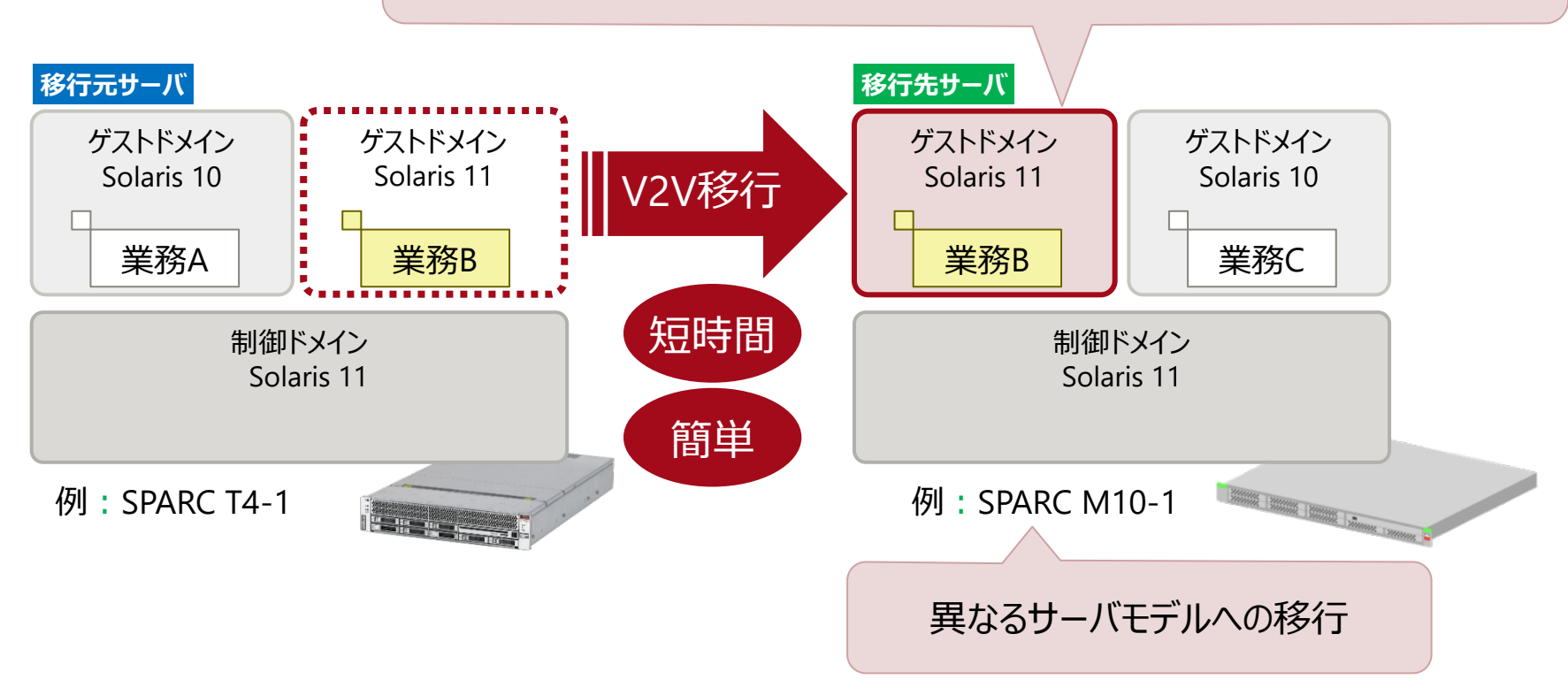

以下のようなシーンでご利用いただけます。 • 既存サーバのリプレースに伴い、ゲストドメインを新規のサーバに移行 • 既存サーバの複数のゲストドメインを、1台のサーバに集約

# **ゲストドメインのV2V移行の特徴 2/2**

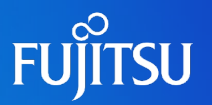

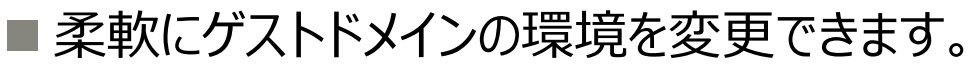

- CPU数/メモリ容量(**①**)
- 仮想ディスクのバックエンドデバイスの種類(**②**)
- 仮想ディスクのバックエンドデバイスのディスク容量(容量を増やせます)(**③**)
- →◎ → 以下のゲストドメインの環境も変更できますが、移行元と同じ設定にすることを推奨します。
	- ゲストドメイン名 (④)
	- 仮想サービス名 (⑤)

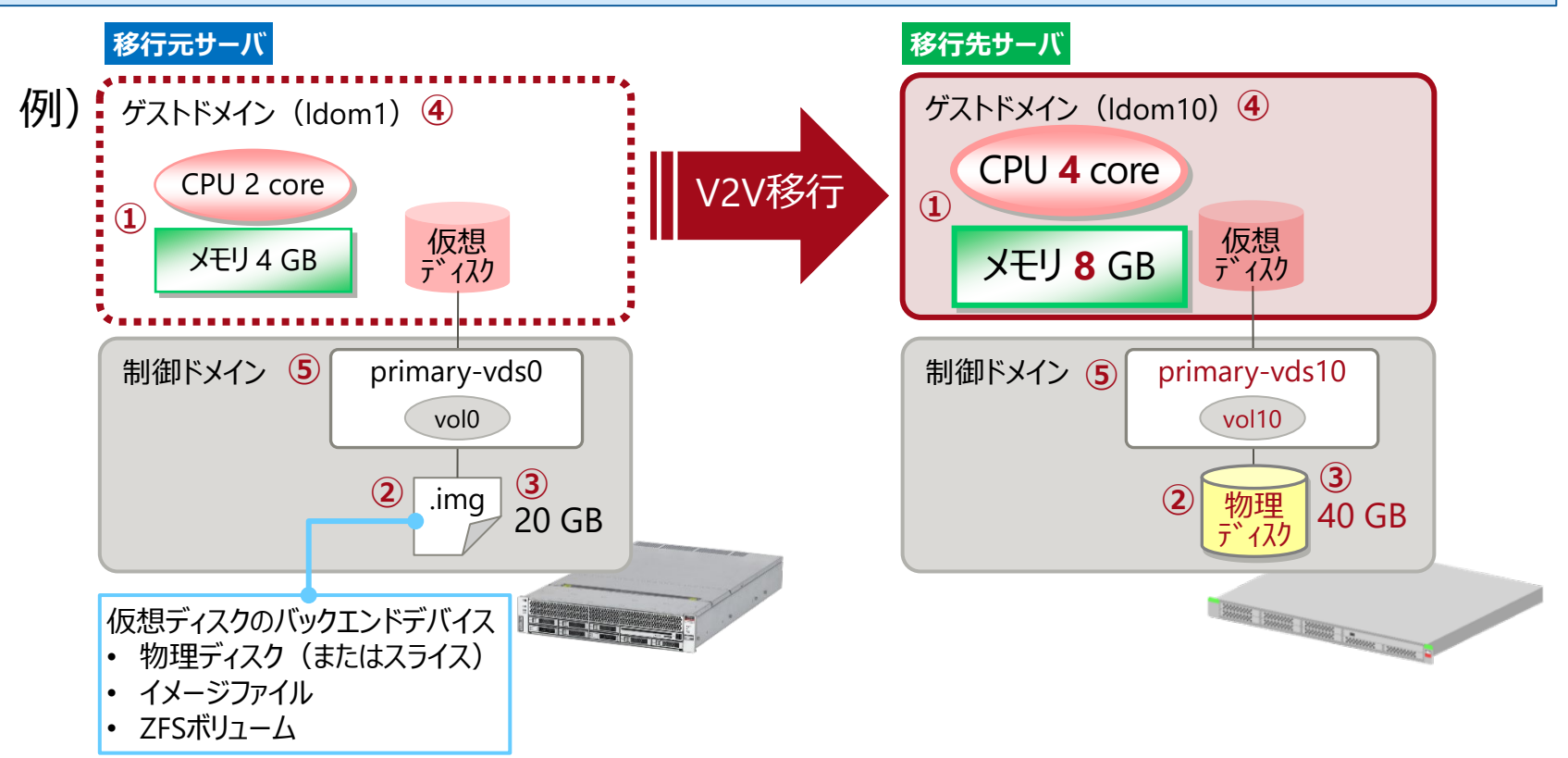

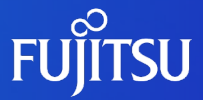

# **ゲストドメインV2V移行の構成例**

ゲストドメインV2V移行の構成例を示します。

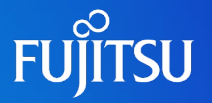

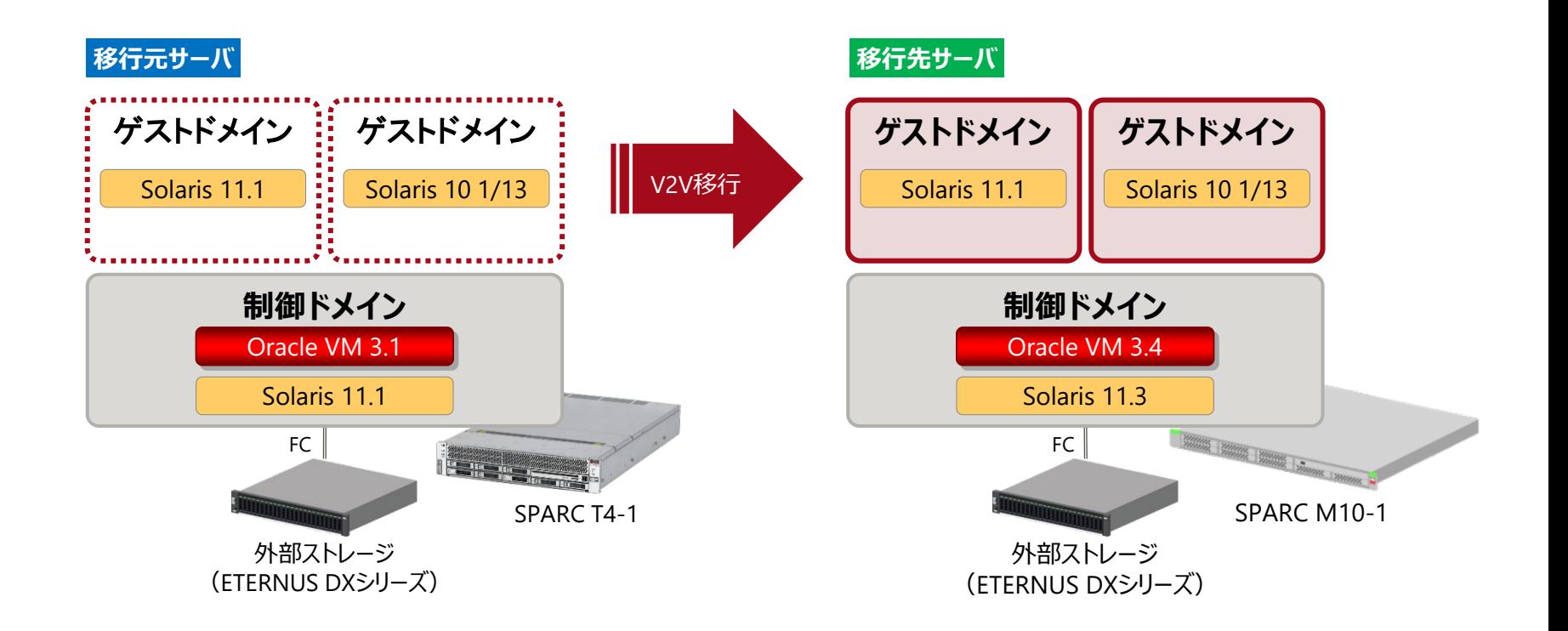

『Oracle VM Server for SPARC V2V移行手順書』では、Solaris 11とSolaris 10のゲストドメインの移行手順を紹介しています。 また、移行するゲストドメインがSolaris 11.4の場合や移行元制御ドメインがSolaris 10の場合についても解説しています。

# **仮想ネットワークと仮想ディスクの構成例**

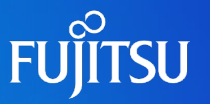

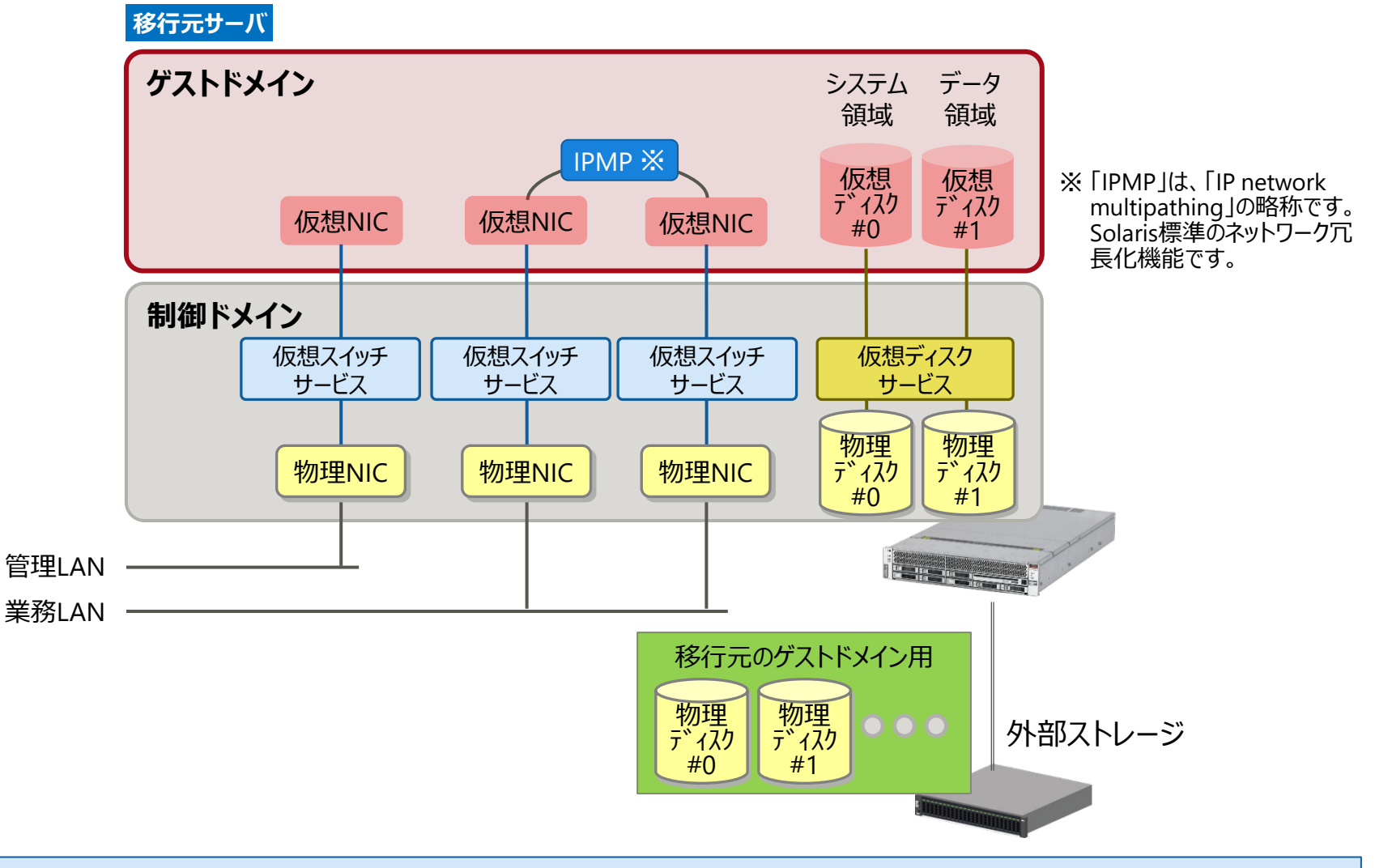

• 移行先サーバの仮想ネットワークと仮想ディスクは、移行元サーバと同じ構成にします。

• 『Oracle VM Server for SPARC V2V移行手順書』で、上記の構成の移行手順を紹介しています。

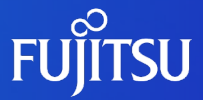

# **ゲストドメインの移行作業の概要**

ゲストドメインのV2V移行作業の概要を示します。

# **ゲストドメインの移行作業フロー**

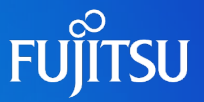

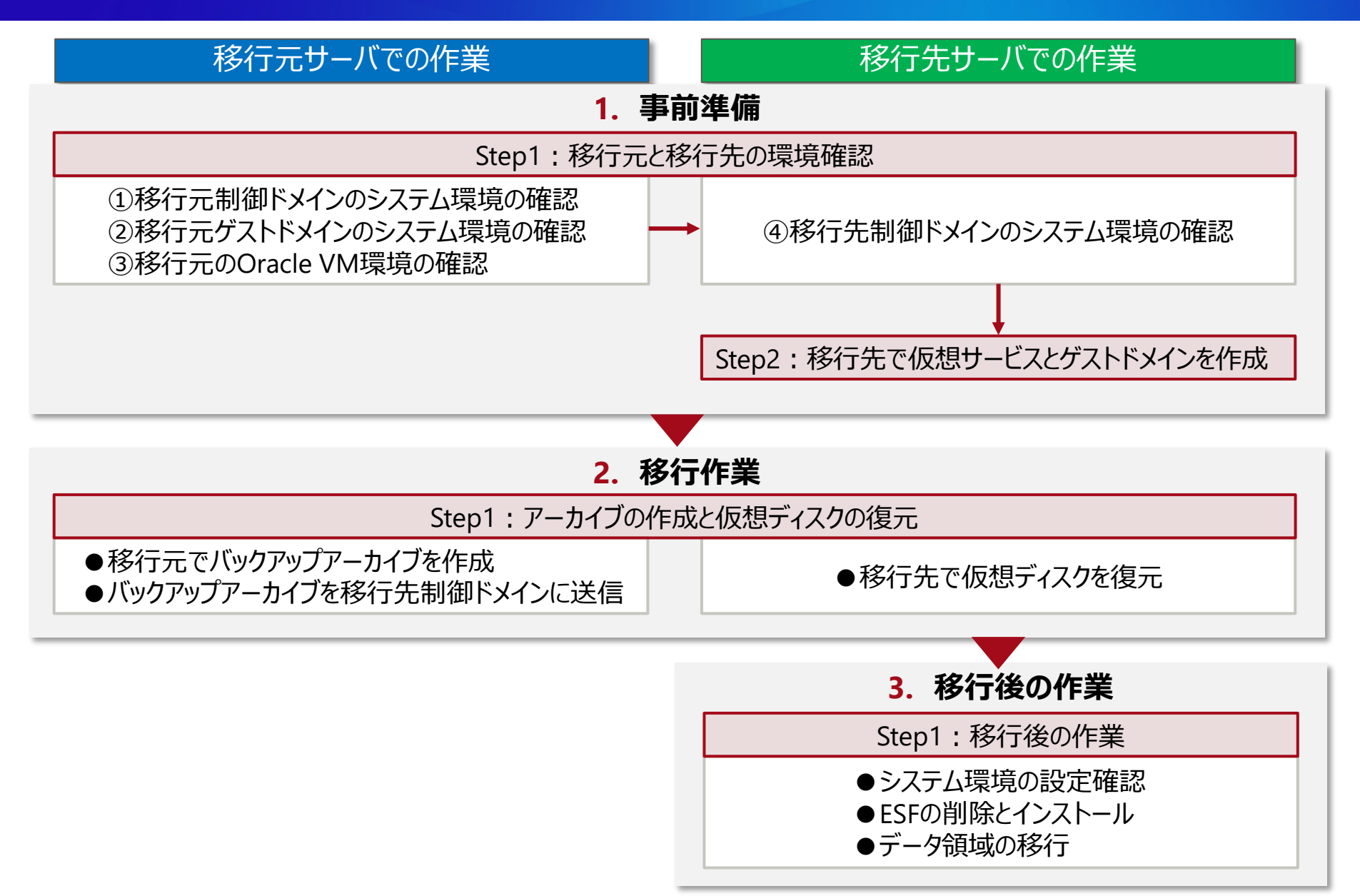

# **ゲストドメインの移行の概要**

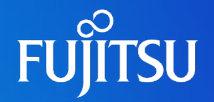

#### 1. 事前準備

- 移行元サーバでOS(システム)とOracle VMの環境、移行先サーバでOS(システム)の環境を確認します。
- 移行先サーバで、仮想サービスを作成します。 (**①**)
	- 仮想スイッチサービス、仮想ディスクサービス、および仮想コンソールサービスを作成
	- 仮想ディスクサービスに仮想ディスクのバックエンドデバイスを登録
- 移行先サーバで、ゲストドメインを作成します。 (**②**)
	- ドメインの基盤を作成し、CPUとメモリリソースを割り当て
	- ゲストドメインへ仮想I/Oデバイスを割り当て(仮想NIC、仮想ディスク、仮想コンソールポート)
- 2. 移行作業
	- 移行元サーバで、ゲストドメインのシステム領域(仮想ディスク)のバックアップアーカイブを作成します。 (③)
	- 移行元サーバで作成したバックアップアーカイブを、移行先サーバの制御ドメインに送信します。 (④)
	- 移行先サーバで、バックアップアーカイブからゲストドメインのシステム領域を復元します。(**⑤**)
- 3. 移行後の作業
	- 移行先サーバでゲストドメインを起動し、移行元サーバのゲストドメインと環境が同じであることを確認します。

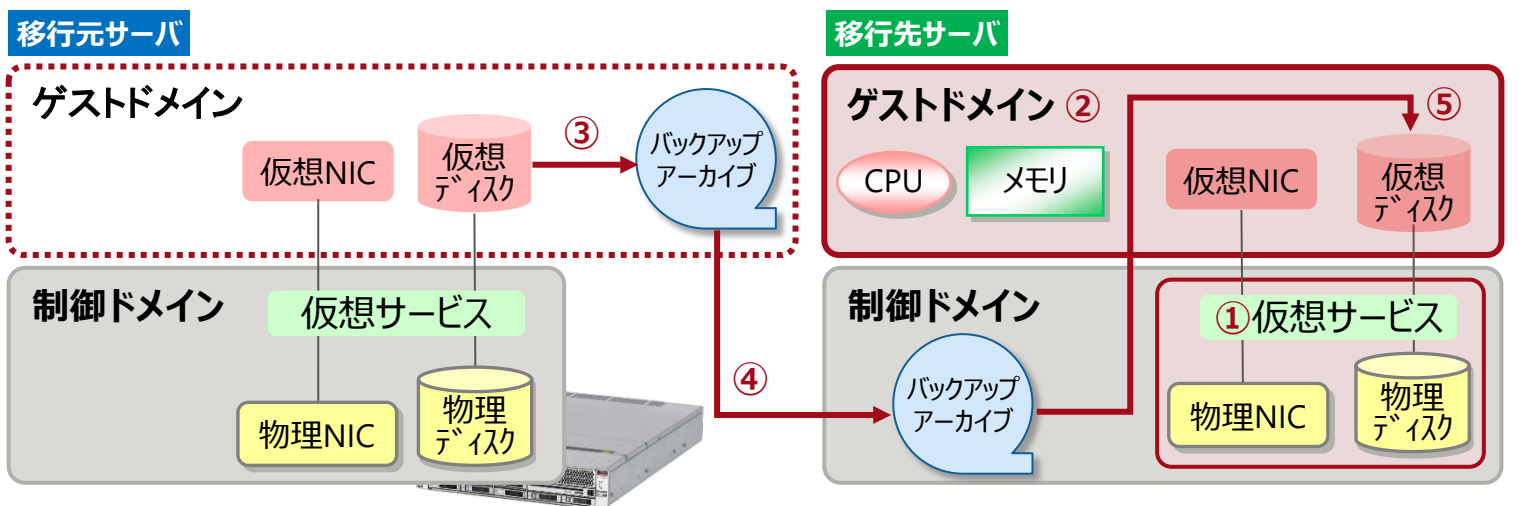

# **ゲストドメインを移行する環境の条件**

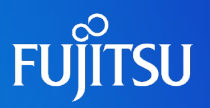

#### **移行元制御ドメインの環境**

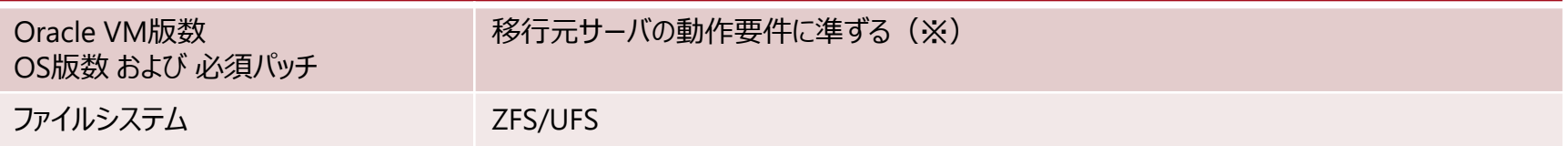

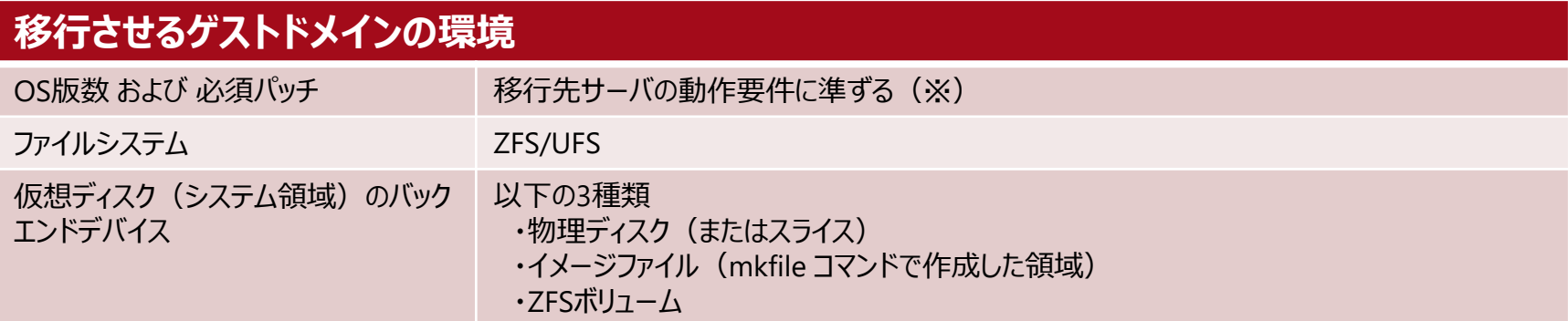

#### **移行先制御ドメインの環境**

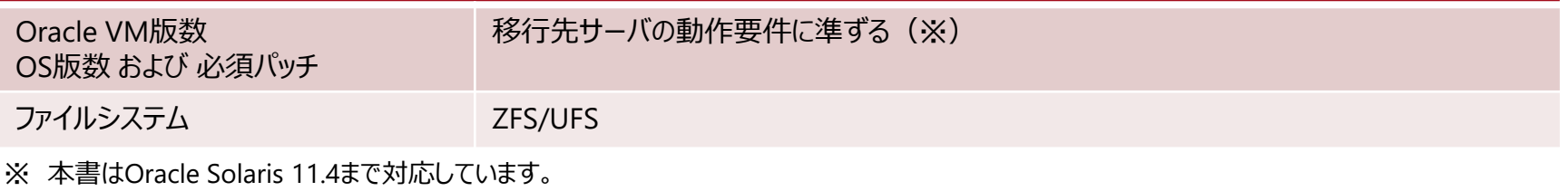

※ SPARC Tシリーズの動作要件は、Oracle社のマニュアルをご参照ください。

※ SPARC M12/M10 シリーズの動作要件は、『Oracle VM Server for SPARC ご使用にあたって』をご参照ください。 <https://www.fujitsu.com/jp/products/computing/servers/unix/sparc/downloads/manual/index.html>

• 事前に、ミドルウェアが移行先のサーバとOSでサポートされていることを確認してください。  $-CE$ 

• ミドルウェアについては、ミドルウェアのマニュアルを参照してください。

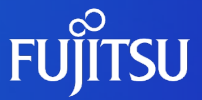

# **ゲストドメインの移行方法 1.事前準備**

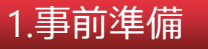

2.移行作業

3.移行後の作業

# **Step1:移行元と移行先の環境確認**

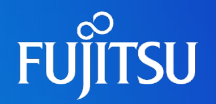

### 移行元のシステム環境とOracle VM環境、および移行先のシステム環境を確認します。

- 移行元制御ドメインのシステム環境を確認します。(**①**)
- 移行元ゲストドメインのシステム環境を確認します。(**②**)
- 移行元のOracle VM環境を確認します。(**③**)
- 移行先制御ドメインのシステム環境を確認します。(**④**)

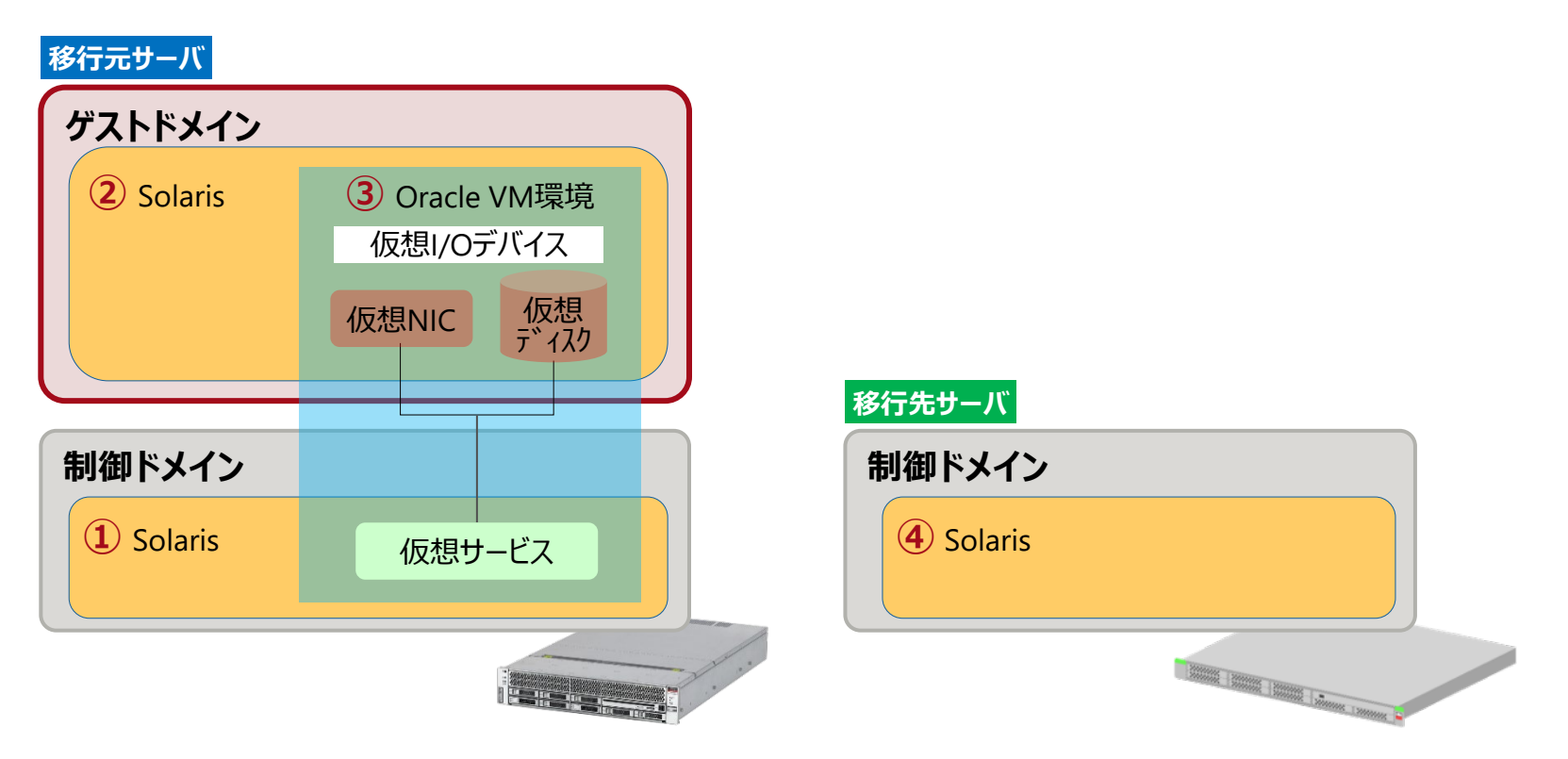

# **Step1:①移行元制御ドメインのシステム環境の確認**

### OS/SRU版数などを確認します。

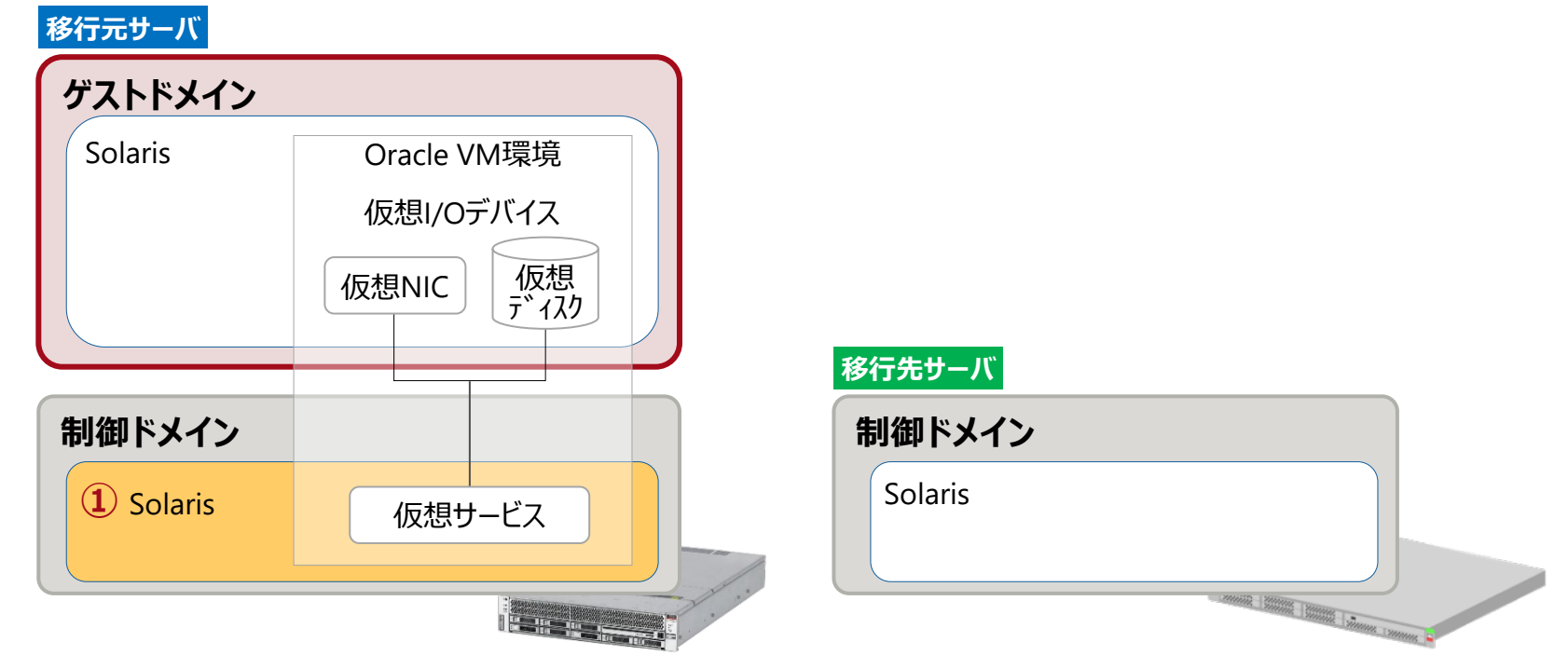

#### OSの版数の確認

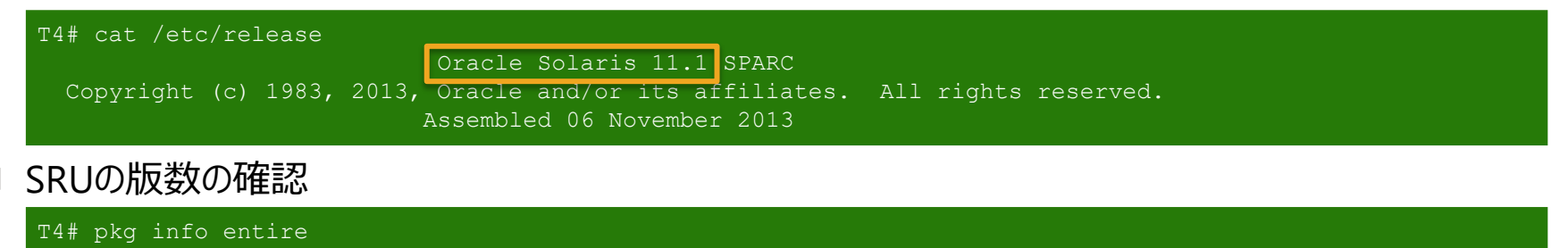

Name: entire Summary: entire incorporation including Support Repository Update (Oracle Solaris 11.1.18.5.0)

**FUJITSU** 

### <span id="page-21-0"></span>**Step1:②移行元ゲストドメインのシステム環境の確認**

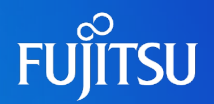

### OS/SRU版数、ディスク名、およびネットワークインターフェース名などを確認します。

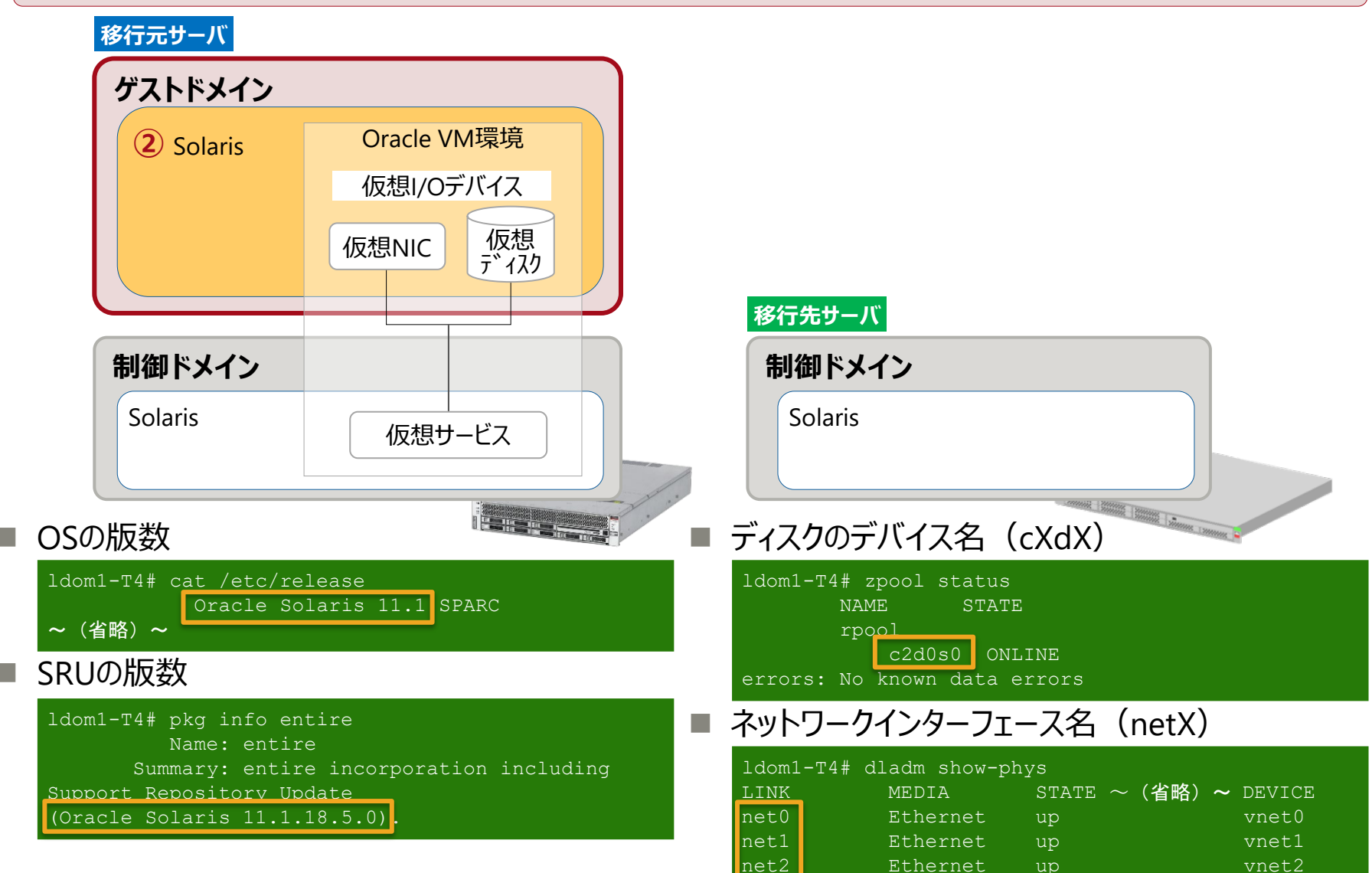

# **Step1:③移行元のOracle VM環境の確認 1/3**

### 仮想サービス、仮想I/Oデバイス名、および仮想I/Oデバイスの設定などを確認します。

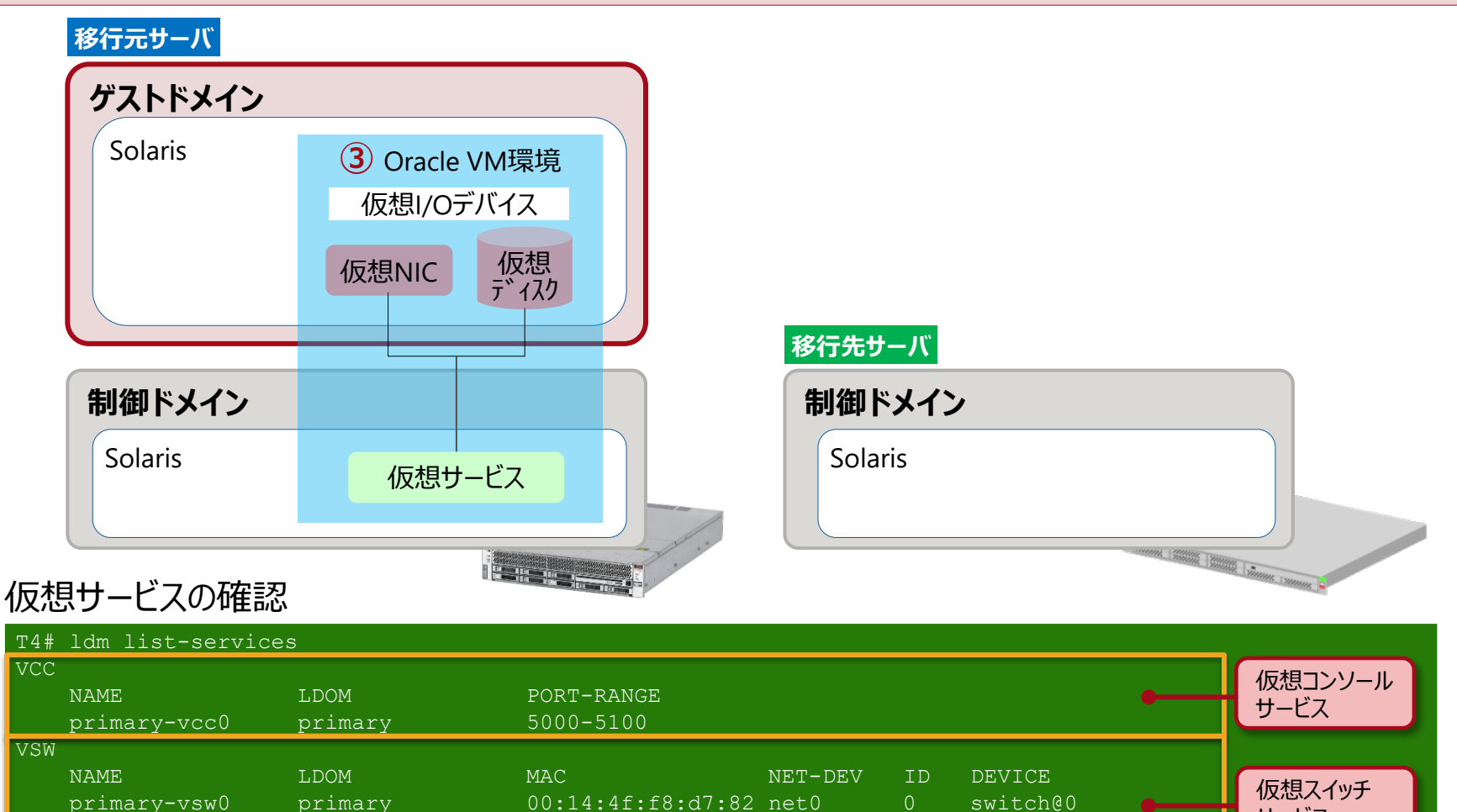

**FUJITSU** 

サービス

仮想ディスク サービス

primary-vsw1 primary 00:14:4f:f9:40:e3 net1 1 switch@1 primary-vsw2 primary 00:14:4f:f9:26:3f net2 2 switch@2

primary-vds0 primary vol0 /dev/dsk/c0t600000E00D0000000001034600000000d0s2

VDS

NAME LDOM VOLUME DEVICE

# <span id="page-23-0"></span>**Step1:③移行元のOracle VM環境の確認 2/3**

### 仮想I/Oデバイス名の確認

※ 仮想I/Oデバイス名は、制御ドメインからゲストドメインへ仮想I/O(vnet、vdisk)を割り当てる際のデバイス名です。

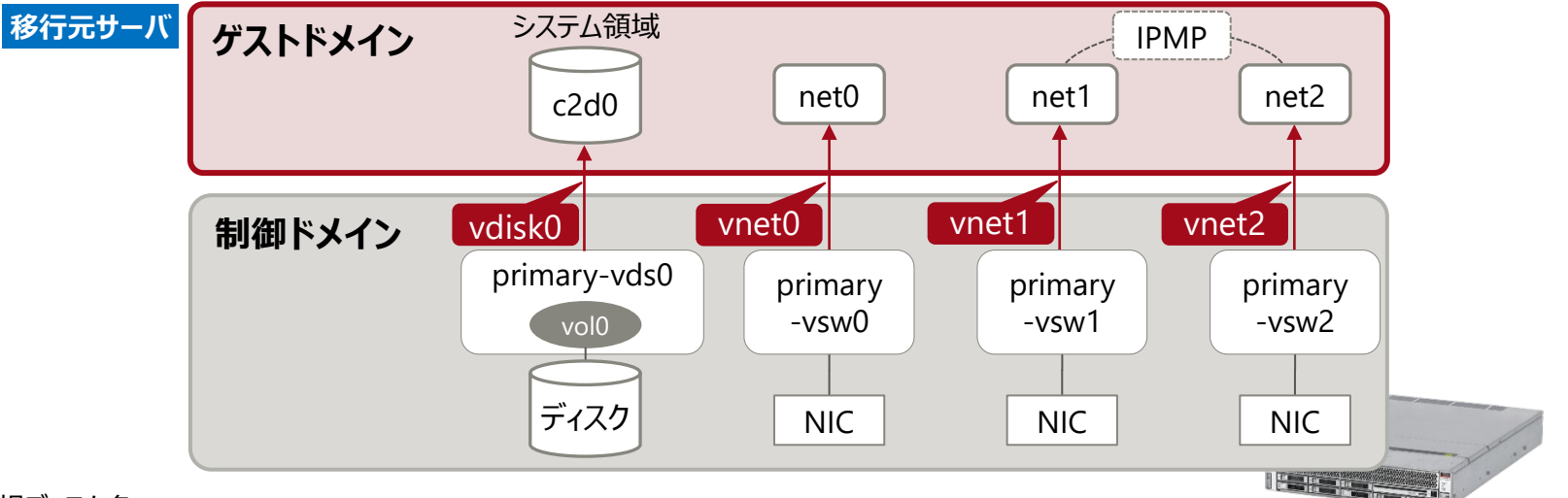

#### ● 仮想ディスク名

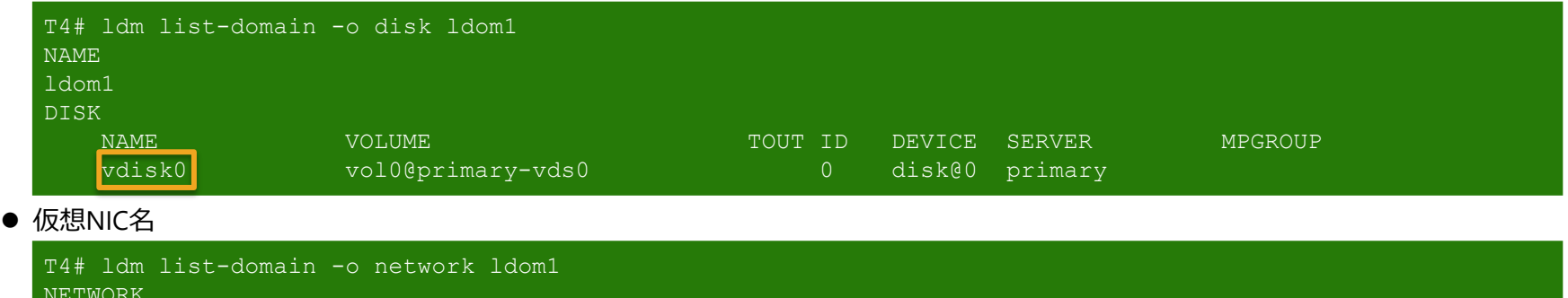

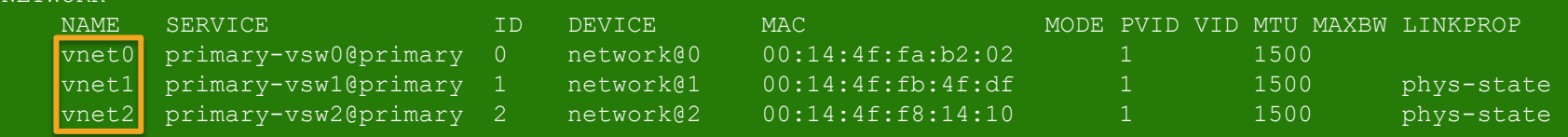

• 運用上、移行先のゲストドメインに対して、 移行元と同じ仮想I/Oデバイス名を割り当てることを推奨します。

#### 23 © 2018-2023 Fujitsu Limited

**FUJITSU** 

# <span id="page-24-0"></span>**Step1:③移行元のOracle VM環境の確認 3/3**

- 仮想I/Oデバイスの設定確認
	- 仮想ディスク
		- システム領域のデバイス名(cXd<mark>X</mark>)から、デバイス番号(ID)を確認します。 「d**X**」がIDです。(**①**)
		- 「formatコマンド」でバックエンドデバイスのディスク容量を確認します。(**②**)
	- 仮想NIC
		- 「/etc/path\_to\_inst」ファイルから、各仮想NICのIDを確認します。(**③**)
		- VLAN ID、MTU、LINKPROPなどのオプション設定を確認します。(**④**)

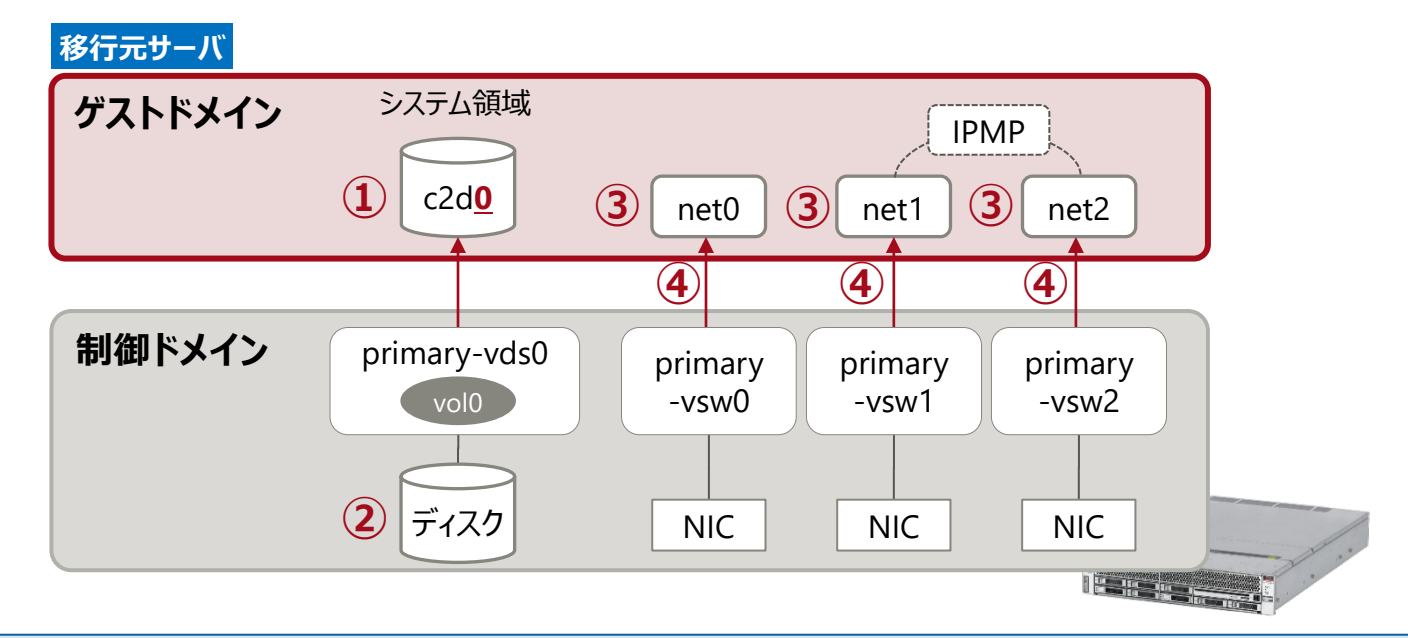

• 確認した内容を、移行先の仮想I/Oデバイスに設定します。

# **Step1:④移行先制御ドメインのシステム環境の確認**

### OS/SRU版数などを確認します。

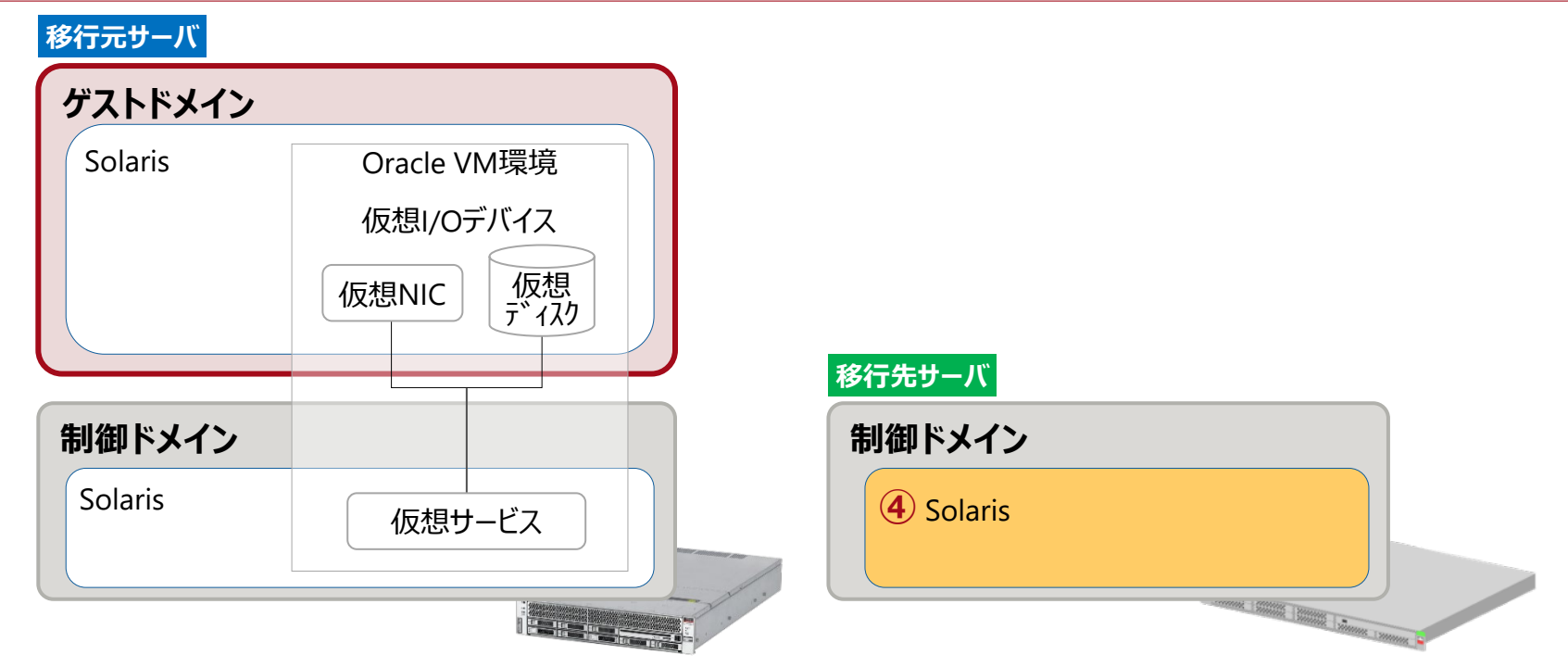

#### OSの版数の確認

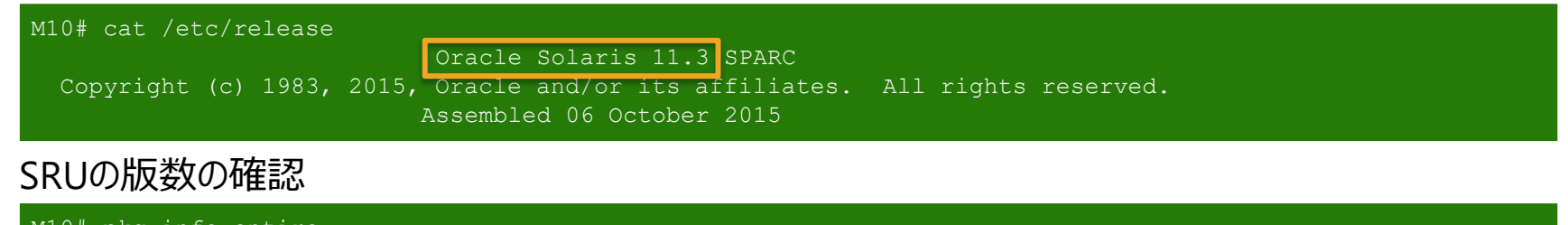

M10# pkg info entire Name: entire Summary: entire incorporation including Support Repository Update (Oracle Solaris 11.3.8.7.0).

**FUJITSU** 

### **Step2:移行先で仮想サービスとゲストドメインを作成 1/2**

# **JITSU**

### ■ 仮想サービスの作成

- 移行先制御ドメインで、仮想サービスを作成します。
- 仮想ディスクサービス、仮想スイッチサービス、および仮想コンソールサービスを作成します。(**①**)
- 仮想ディスクサービスに仮想ディスクのバックエンドデバイスを登録します。(**②**)

### ■ ゲストドメインの作成

- 移行先制御ドメインで、ゲストドメインを作成します。
- ゲストドメインの基盤を作成します。(**③**)
- CPUとメモリリソースを割り当てます。(**④**)

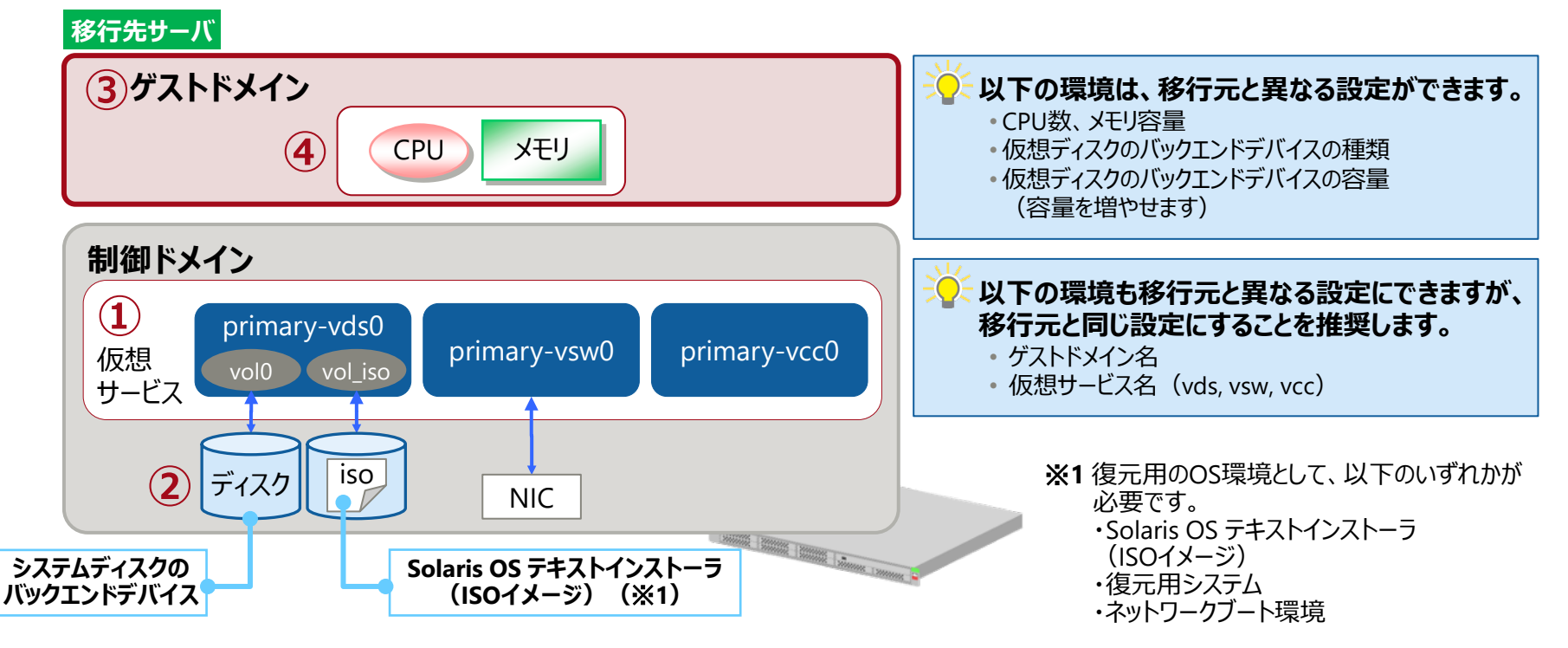

### **Step2:移行先で仮想サービスとゲストドメインを作成 2/2**

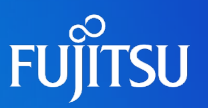

### ■ ゲストドメインに仮想I/Oデバイスを割り当て

- 仮想ディスクを割り当てます。(**①**)
- システム領域用の仮想ディスク
	- 「Step1[:③移行元の](#page-23-0)Oracle VM環境の確認 2/3」で確認した**仮想ディスク名**を設定
	- 「Step1[:③移行元の](#page-24-0)Oracle VM環境の確認 3/3」で確認した**ID(デバイス番号)**を設定

M10# ldm add-vdisk id=0 vdisk0 vol0@primary-vds0 ldom1

• ゲストドメインのリストア環境用のISOイメージ (Solaris OS テキストインストーラまたは復元用システム(SRU・パッチが適用された復元用イメージ))

M10# ldm add-vdisk vdisk\_iso vol\_iso@primary-vds0 ldom1

■仮想NICを割り当てます。 (②)

- 「Step1[:③移行元の](#page-23-0)Oracle VM環境の確認 2/3」で確認した**仮想NIC名**を設定
- 「Step1[:③移行元の](#page-24-0)Oracle VM環境の確認 3/3」で確認した**ID**と**オプション**を設定

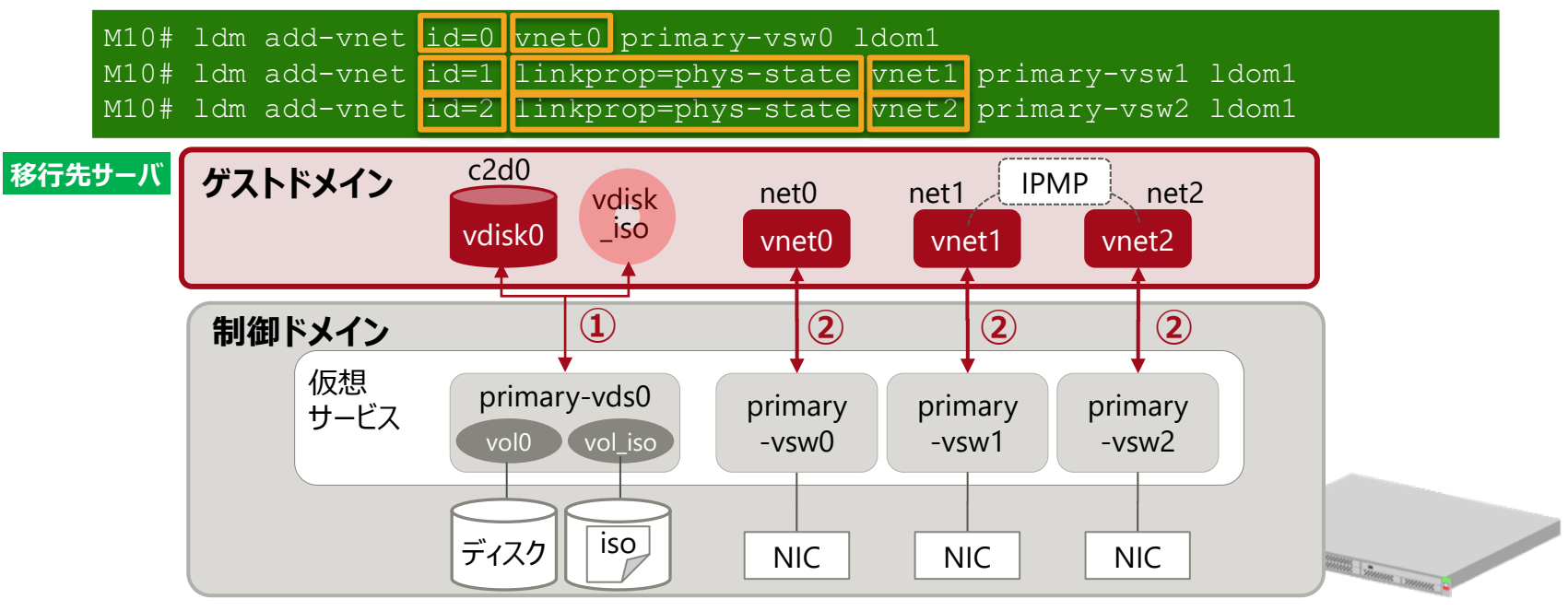

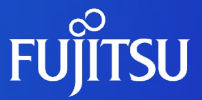

# **ゲストドメインの移行方法 2.移行作業**

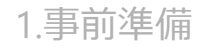

2.移行作業

3.移行後の作業

# **Step1:アーカイブ作成と仮想ディスクの復元**

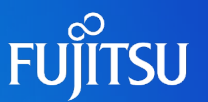

### 移行元でアーカイブを作成し、移行先で仮想ディスクを復元します。

- 「**移行元のゲストドメイン**」上で、システム領域のバックアップアーカイブを作成します。(**①**)
	- OSのバックアップと同様の手順で、アーカイブを作成します (zfs send, ufsdump コマンド)。
- 移行先制御ドメインに、作成したバックアップアーカイブを送信します。(**②**)

• 本書では、NFS共有した移行先制御ドメインのバックアップ領域に送信します。

事前準備で作成した移行先のゲストドメインを起動した後、復元用のOSを起動します。(**③**)

• 本書では、Solaris OS のテキストインストーラを使用します。

- 移行先のゲストドメインでシステム領域を作成し、<u>バックアップアーカイブからリストア</u>を実行して仮想ディ スクを復元します。(**④**)
	- OSのリストアと同様の手順で、バックアップアーカイブからリストアします (zfs receive、ufsrestore コマンド) 。

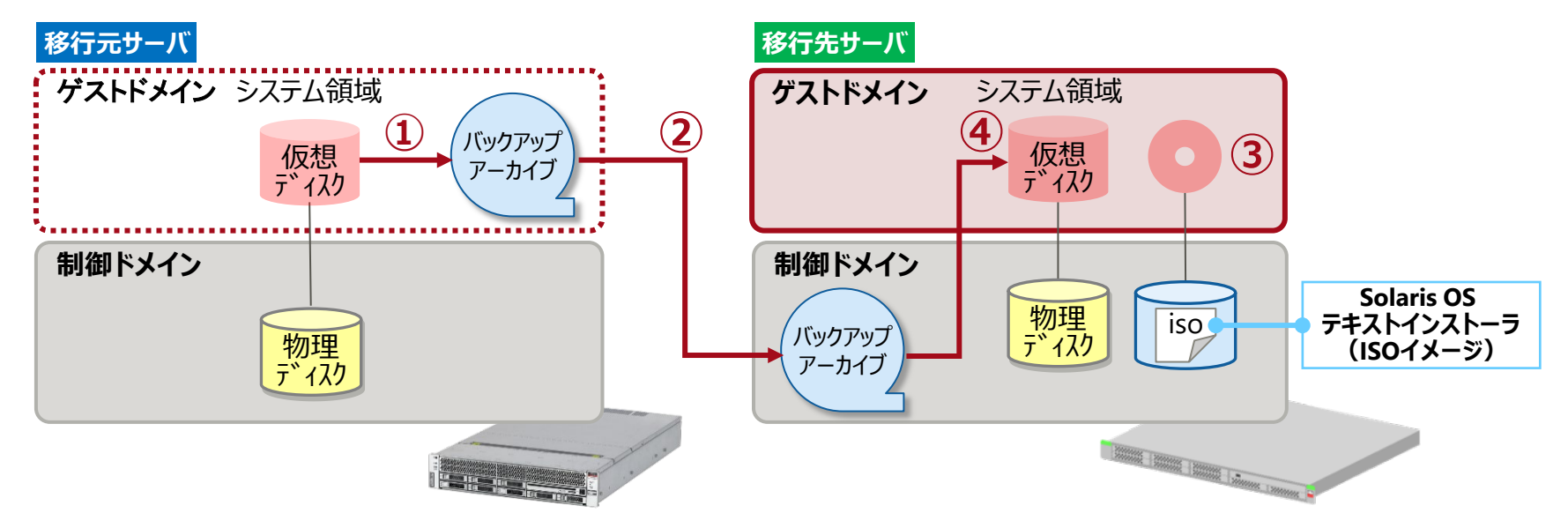

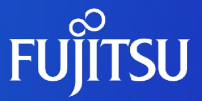

# **ゲストドメインの移行方法 3.移行後の作業**

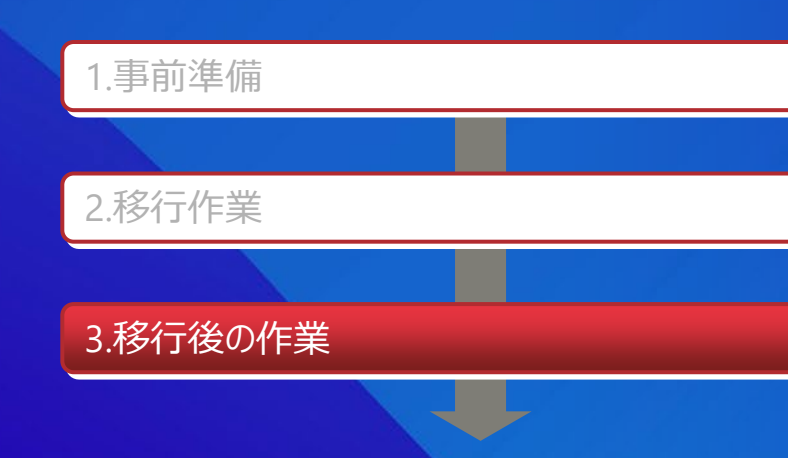

# **Step1:移行後の作業**

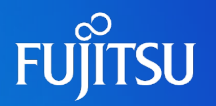

■ システム環境の設定確認

移行先のゲストドメインを起動し、移行元のゲストドメインと環境が同じであることを確認します。

確認方法は、「1.事前準備」の「<u>Step1 : ②移行元ゲストドメインのシステム環境の確認</u>」を参 照してください。

■ ESFの削除とインストール

ゲストドメインの移行が完了した後、ESFを削除し、改めてESFをインストールします。

ESFの削除とインストールについては、『Enhanced Support Facility インストールガイド』をご参照 ください。

■『Enhanced Support Facility インストールガイド』については、 富士通マニュアル検索「<https://software.fujitsu.com/jp/manual/>」で、「Enhanced Support Facility」 と入力して検索してください。

### ■ データ領域の移行

ESFの削除とインストールを完了した後、移行元サーバのデータ領域を移行先サーバに任意の方 法で移行してください。

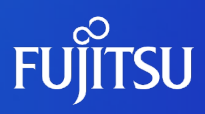

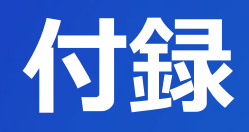

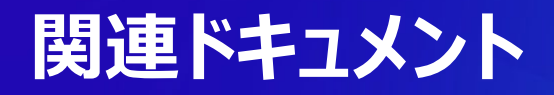

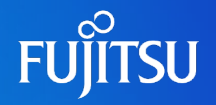

### 『Oracle VM Server for SPARCを使ってみよう』 『Oracle VM Server for SPARC ldmコマンドクイックリファレンス』

<https://www.fujitsu.com/jp/sparc/technical/document/solaris/#ovm>

### 『Oracle VM Server for SPARC Documentation Library』(Oracle社)

<https://www.oracle.com/technetwork/server-storage/vm/documentation/index.html>

# **技術情報 Technical Park**

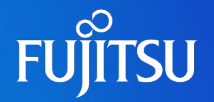

# SPARCサーバ/Oracle Solarisの技術情報を掲載

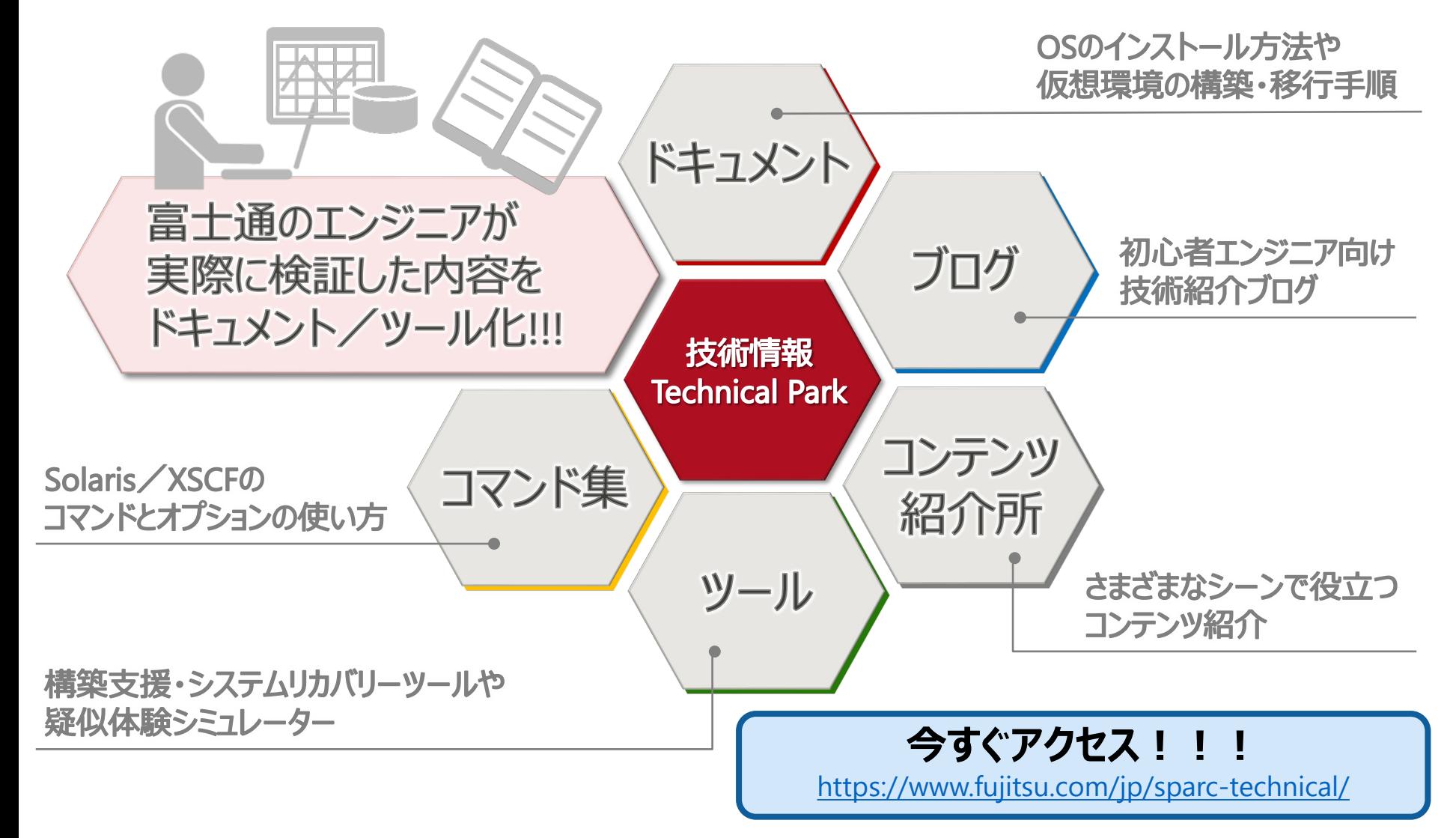

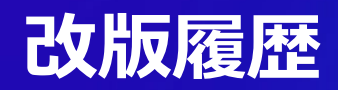

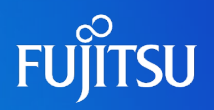

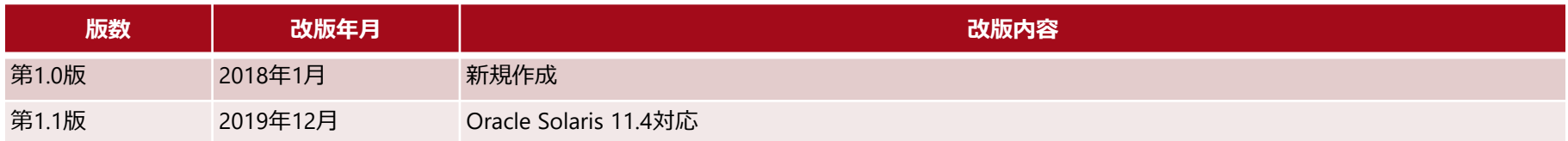

## **使用条件・商標**

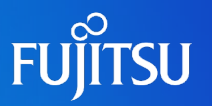

### 使用条件

- 著作権・商標権・その他の知的財産権について
	- コンテンツ(文書・画像・音声等)は、著作権・商標権・その他の知的財産権で保護されています。本コンテンツ は、個人的に使用する範囲でプリントアウトまたはダウンロードできます。ただし、これ以外の利用(ご自分のペー ジへの再利用や他のサーバへのアップロード等)については、当社または権利者の許諾が必要となります。

#### ■ 保証の制限

- 本コンテンツについて、当社は、その正確性、商品性、ご利用目的への適合性等に関して保証するものではなく、 そのご利用により生じた損害について、当社は法律上のいかなる責任も負いかねます。本コンテンツは、予告なく 変更・廃止されることがあります。
- 輸出または提供
	- 本製品を輸出又は提供する場合は、外国為替及び外国貿易法及び米国輸出管理関連法規等の規制をご 確認の上、必要な手続きをお取りください。

### 商標

- UNIXは、米国およびその他の国におけるオープン・グループの登録商標です。
- SPARC Enterprise、SPARC64、SPARC64 ロゴおよびすべてのSPARC商標は、米国SPARC International, Inc.の ライセンスを受けて使用している、同社の米国およびその他の国における商標または登録商標です。
- OracleとJavaは、Oracle Corporation およびその子会社、関連会社の米国およびその他の国における登録商標で す。
- その他各種製品名は、各社の製品名称、商標または登録商標です。

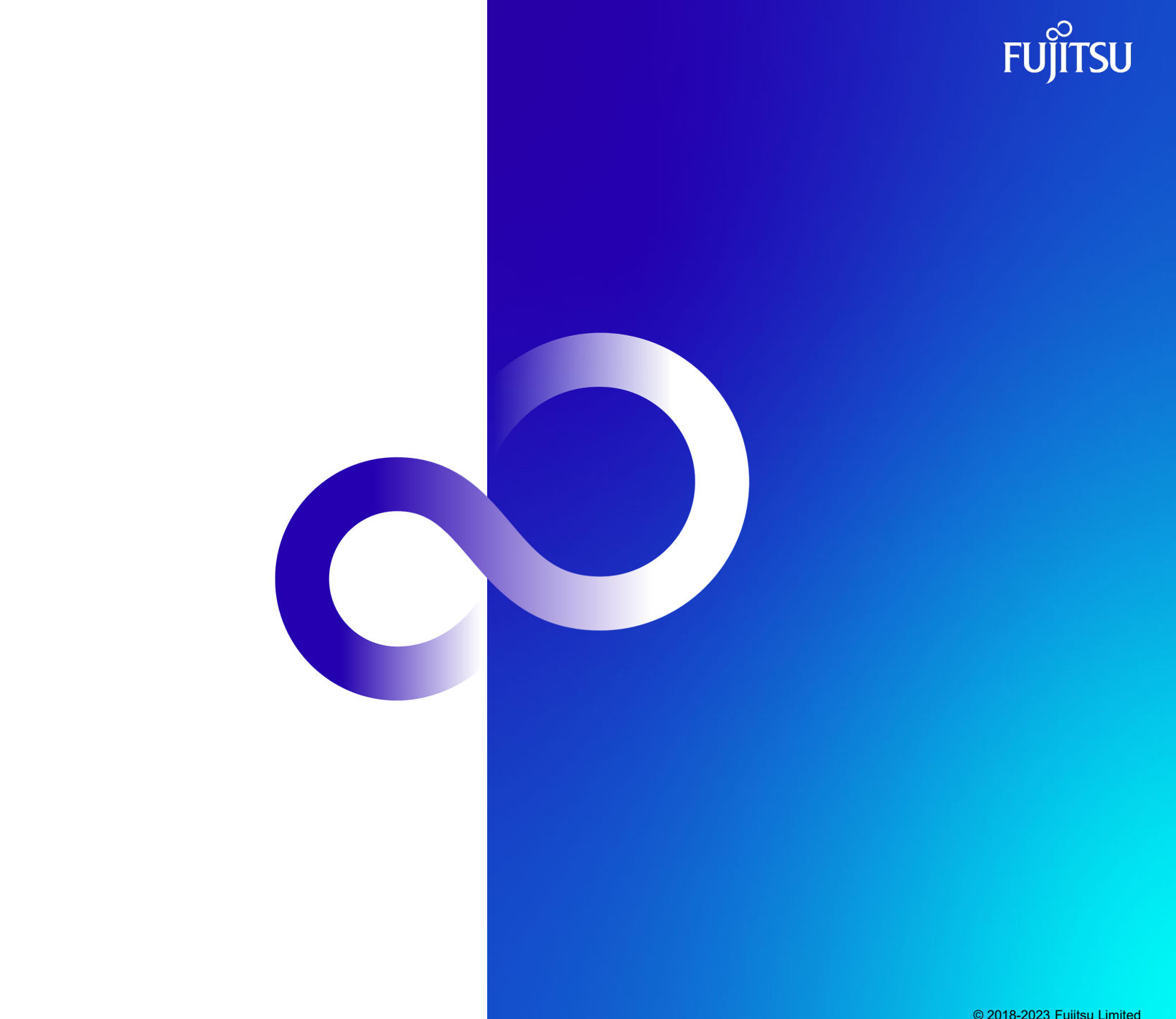